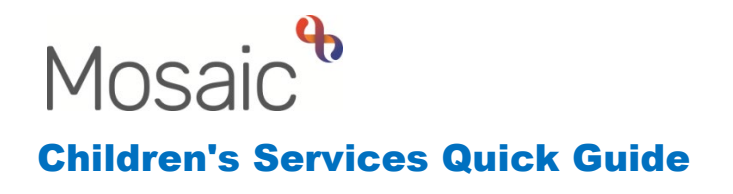

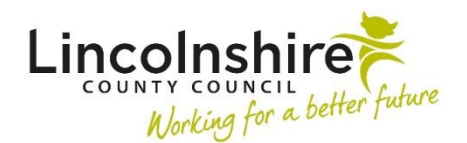

## **Completion of DASH Risk Assessments**

## **Introduction**

For reporting purposes, all DASH Risk Assessments completed by both external and internal users will be recorded on Mosaic through the CS Childrens Services Contact step.

External DASH Risk Assessment completed by Police etc. as part of PPN or Domestic Abuse Notifications will be recorded by the CSC or Safeguarding Admin.

Early Help and Social Workers that have completed a DASH Risk Assessment or have received one from an external partner agency will also complete the Contact as outlined in this guide.

## **Completing the CS Childrens Services Contact**

The worker who has received or completed a DASH Risk Assessment must navigate to the Person summary for the child or young person.

Click on **Start** on the left-hand side menu and select **CS Childrens Services Contact**.

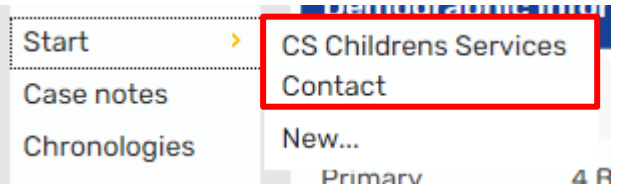

The fields in the form should be completed as appropriate and all mandatory fields in the sections completed.

Specifically for the DASH Risk Assessment, in **Section 2. Contact / Referral Details**, **DASH RA Completed** should be selected in **Type of contact**.

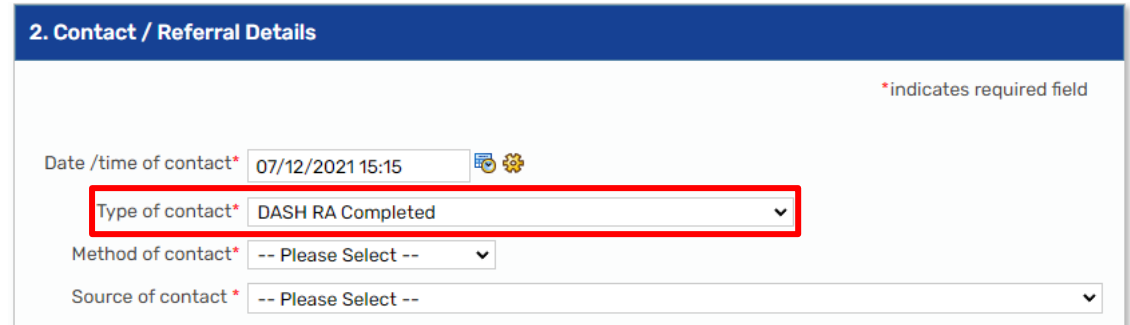

Further down on Section 2, there are questions relating to the DASH Risk Assessment which are both mandatory.

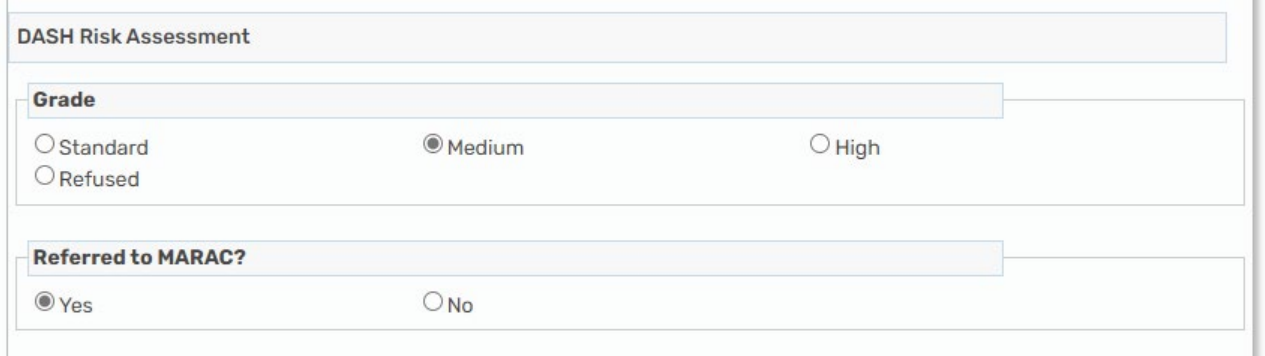

The view documents icon  $\mathscr G$  can be used to upload any copies of the Risk Assessment that have been received.

In **Section 5. Next actions**, click **Add** and select **CS DASH Completed (NFA)**. The

workstep can then be finished using the **finish** icon .